## Real Estate Listings App

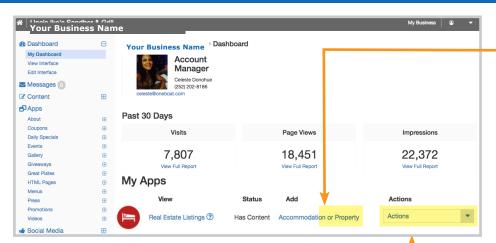

## **UPDATE A LISTING**

Under Dashboard > My Apps > Real Estate Listings > Actions

Once a Real Estate Listing is published, the View, App Content, Manage Real Estate and Embed links will become available under the Actions column.

- Select App Content for quick deleting, publishing and unpublishing of one or multiple listings by use of the drop box. Select the Edit link to make changes to a listing. Select **Save** after making changes.
- Select Manage Real Estate to add, edit, delete, unpublish/publish and rearrange the listings.
  - » Rearrange listings by dragging the cards.
  - » Use the icons on the listing to Edit, Unpublish/ **Publish** or **Promote** the offer.

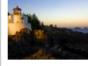

Short Offer Headline Roanoke Island Book now \$55-\$155

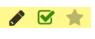

Package Special

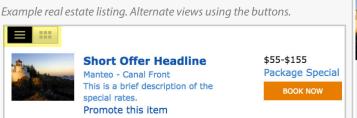

## **ADD A PROPERTY LISTINGS**

Under Dashboard > My Apps > Real Estate Listings > Add

Use Real Estate Listings to promote properties. Unlimited properties can be listed on the interface. Select the **Accommodation or Property** link under the Add column to create a listing. Then fill in the information below (\* = Required Field):

- \*Accommodation Type: Select *Real Estate* from the drop down.
- \*Property Title: The name, number or some other identifier. This is only seen by interface administers.
- \*Property Photo: Select the Choose File button to browse for an image. Select the *Upload* button to save the photo. Files must be a png, gif or jpg that is less than 10 MB in size.
- \*Site Location: Select the associated site/area.
- \*Town: Select the associated town.
- Location Category: Select the associated area.
- Select Number of **Bedrooms**, **Baths**, **Half Baths** and **Sleeps**.
- **Property Headline**: The main, bold headline. 20 characters max.
- Booking/Property URL: The URL to link to an external website for more info.
- Featured Price: Enter the asking price.
- Select the *Flags* box and the checkbox next to **Promote this item** to feature it in a carousel on the destination guide site (if offered in your location).
- Select the SAVE button to publish the listing.

**Post to Facebook** Promote this item Flags Promoted accommodation or